## Thunderbird – alles anzeigen

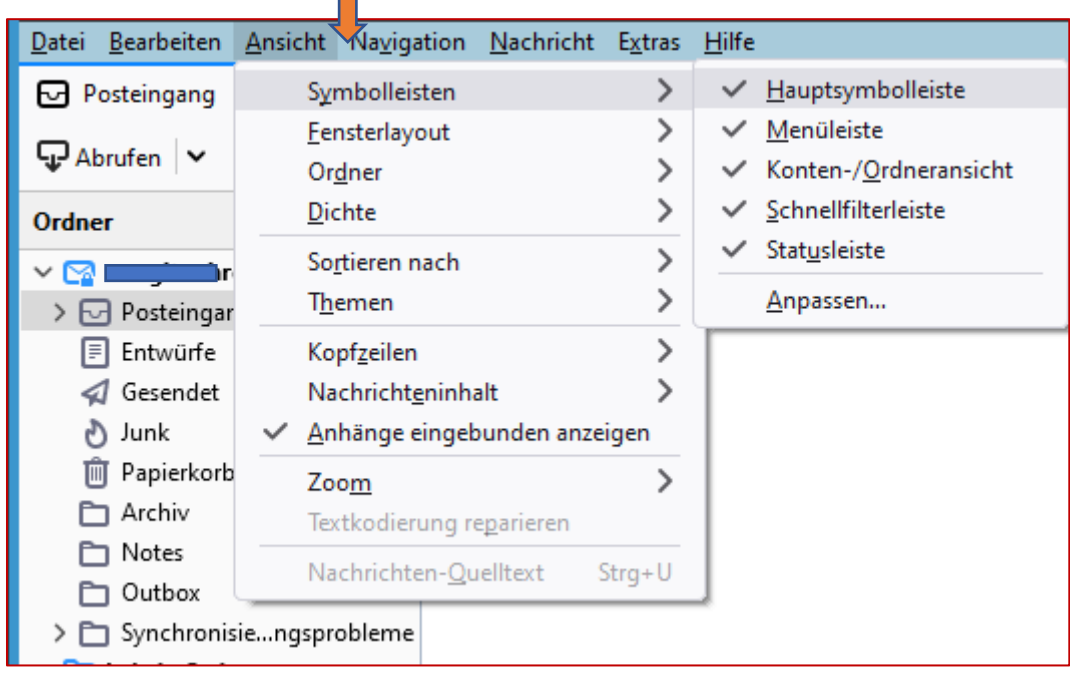

Wenn Sie die blaue Menüleiste nicht sehen, dann drücken Sie die Funktionstaste [F10].

Danach klicken Sie Sie mit der linken Maustaste auf **Ansicht** und setzen alle Häkchen.

Fertig.

© Josef Schreiner, 08.04.2022